БУ «Национальная библиотека Чувашской Республики» Минкультуры Чувашии

Отдел комплексного информационно-библиографического обслуживания

Сектор «Электронный читальный зал. Чувашский региональный центр доступа к информационным ресурсам Президентской библиотеки им. Б.Н. Ельцина»

**Электронные базы данных Научной педагогической библиотеки имени К.Д. Ушинского, Российской государственной библиотеки, Российской национальной библиотеки**  Алгоритм поиска информации

> Чебоксары 2014

Издание представляет собой описание последовательности действий при поиске информации в удаленных электронных базах данных, доступных в режиме онлайн в БУ<br>«Национальная библиотека Чувашской Республики» Минкультуры Чувашии. «Национальная библиотека Чувашской Республики» Минкультуры Чувашии. Предназначено для сотрудников отделов обслуживания библиотеки.

Электронные базы данных Научной педагогической библиотеки имени К.Д. Ушинского, Российской государственной библиотеки, Российской Национальной библиотеки : Алгоритм поиска информации / сост. Н.Ф. Джест, Н.А. Епишина, М.Г. Шубникова. – Чебоксары, 2014. – 18 с.

# Содержание

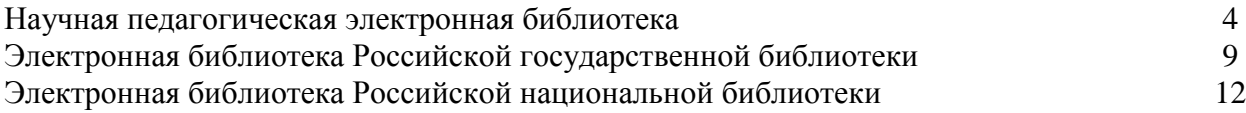

# **Научная педагогическая электронная библиотека**

Научная педагогическая электронная библиотека (НПЭБ) - сетевая информационно-поисковая система Российской академии образования. НПЭБ является академической сетевой библиотекой по педагогике и психологии, представляет собой многофункциональную полнотекстовую информационно-поисковую систему, обеспечивающую сбор, хранение и распространение информации в интересах научных психолого-педагогических исследований и образования. Адрес в сети Интернет [http://elib.gnpbu.ru](http://elib.gnpbu.ru/) (рис. 1).

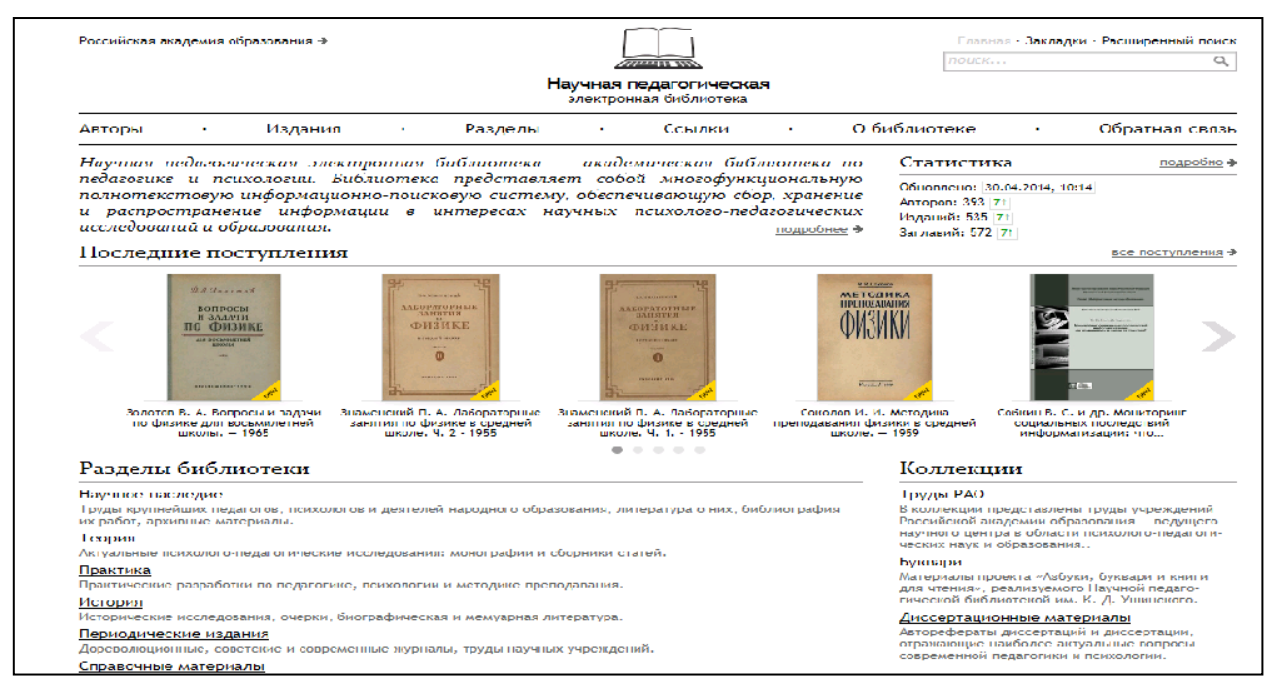

Рис.1. Главная страница НПЭБ

Основная информация об издании представляется миниатюрой обложки, коротким именем (включает сведения об авторах, заглавие и год издания) и библиографическим описанием. В режиме просмотра издания также доступны структура издания, графические образы страниц и полный текст издания.

В НПЭБ издание представляется в комбинированном виде:

- издание дается в графическом виде в формате jpg;  $\bullet$
- текст издания воспроизводится в символьном виде в формате;
- связь графического и символьного образов осуществляется через специальный индексный файл (рис. 2).

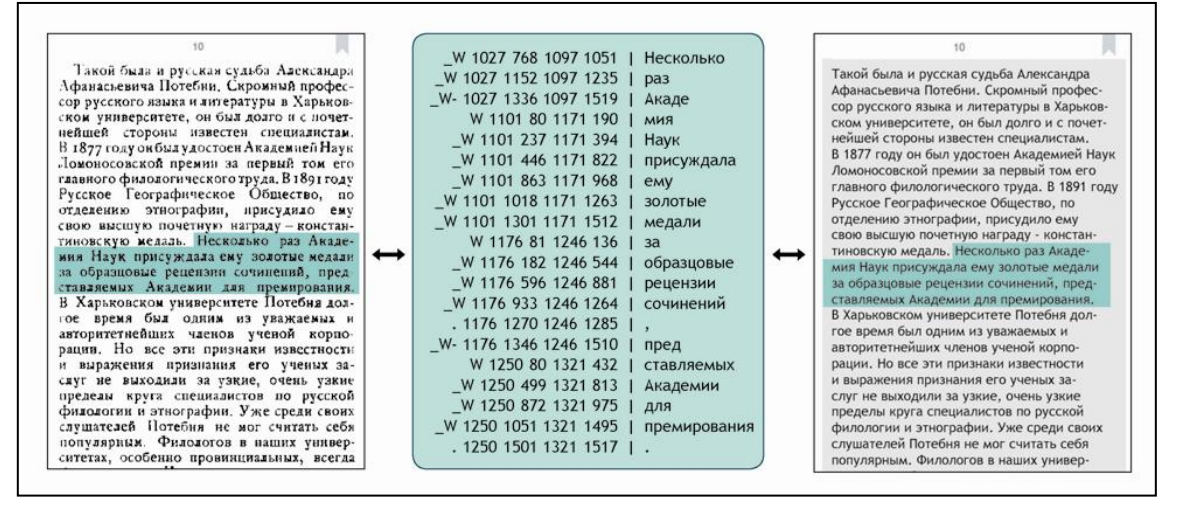

Рис. 2. Фрагмент индексного файла, связывающего графику и текст

Система навигации НПЭБ обеспечивает конечному пользователю решение следующих основных задач:

• получение информации о составе и структуре всей библиотеки и/или ее составляющих (разделов, подразделов);

• доступ к структурным элементам библиотеки, отдельным изданиям и произведениям;

• получение информации о местоположении пользователя в НПЭБ в любой момент взаимодействия с библиотекой;

• переход на любую заданную страницу издания, переход к первой и последней странице издания.

Решение навигационных задач осуществляется с помощью:

• главного горизонтального меню, присутствующего на всех страницах НПЭБ;

• указателей авторов и изданий;

• структур разделов, изданий и произведений;

• системы именования окон.

Существует пять способов поиска информации, представленной в НПЭБ (рис. 3):

1. Через структуру библиотеки с главной страницы («Разделы библиотеки» и «Коллекции»).

2. По разделам (с помощью горизонтального меню, пункт «Разделы») (рис. 4).

- 3. С помощью указателей авторов и изданий.
- 4. Через перечни новых поступлений.
- 5. С помощью поисковой строки.

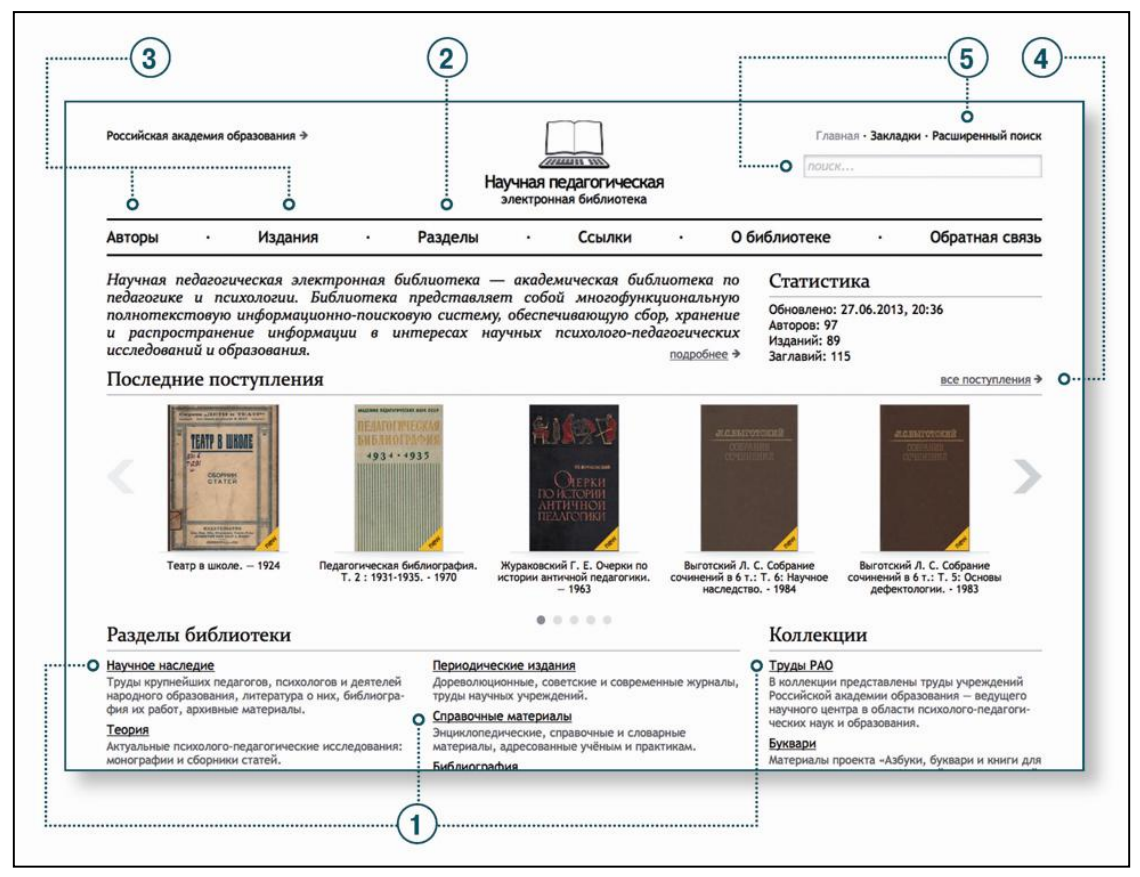

Рис.3. Способы поиска информации в НПЭБ

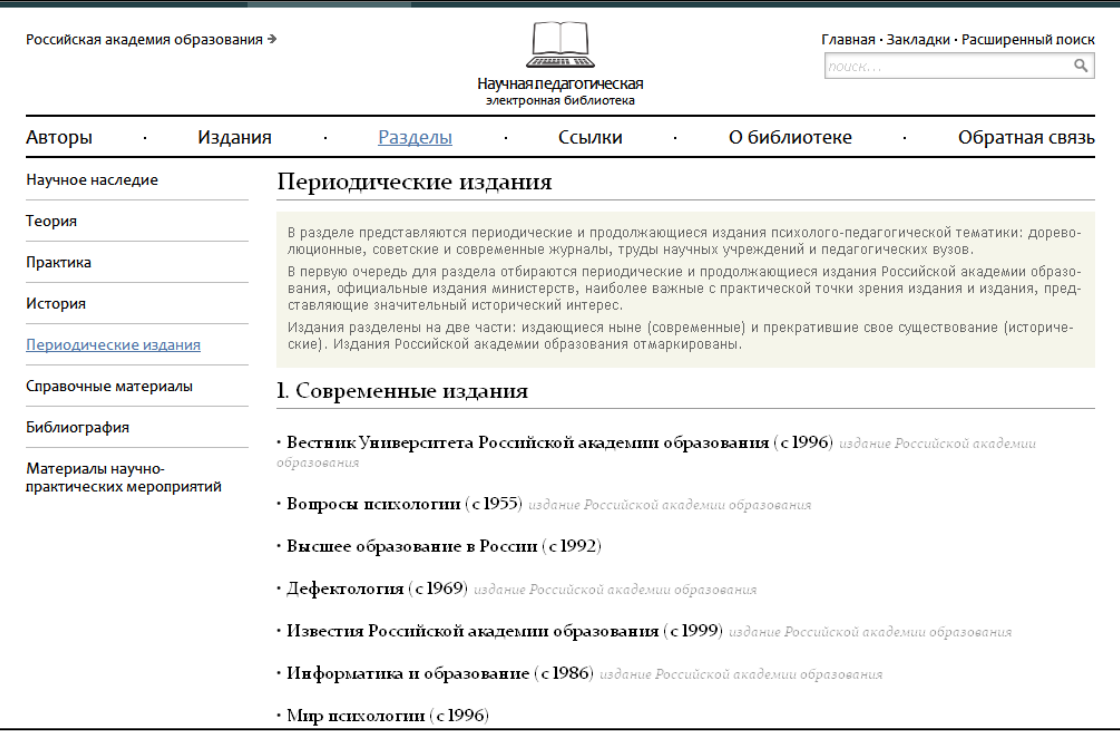

# Рис.4. Поиск через пункт «Разделы»

НПЭБ обеспечивает два режима просмотра содержания полных текстов: графический и текстовый. Графический режим предоставляется по умолчанию. В любой момент пользователь может перейти к просмотру текстового образа, кликнув кнопку «Показать текст». Обратный переход к графическому образу производится по кнопке «Показать графику». Пользователь имеет возможность произвольно изменять размеры отображаемой на экране страницы, а также подгонять ее размер под размер окна по высоте или ширине страницы. Кроме того, предусмотрен показ двух страниц текста в одном окне.

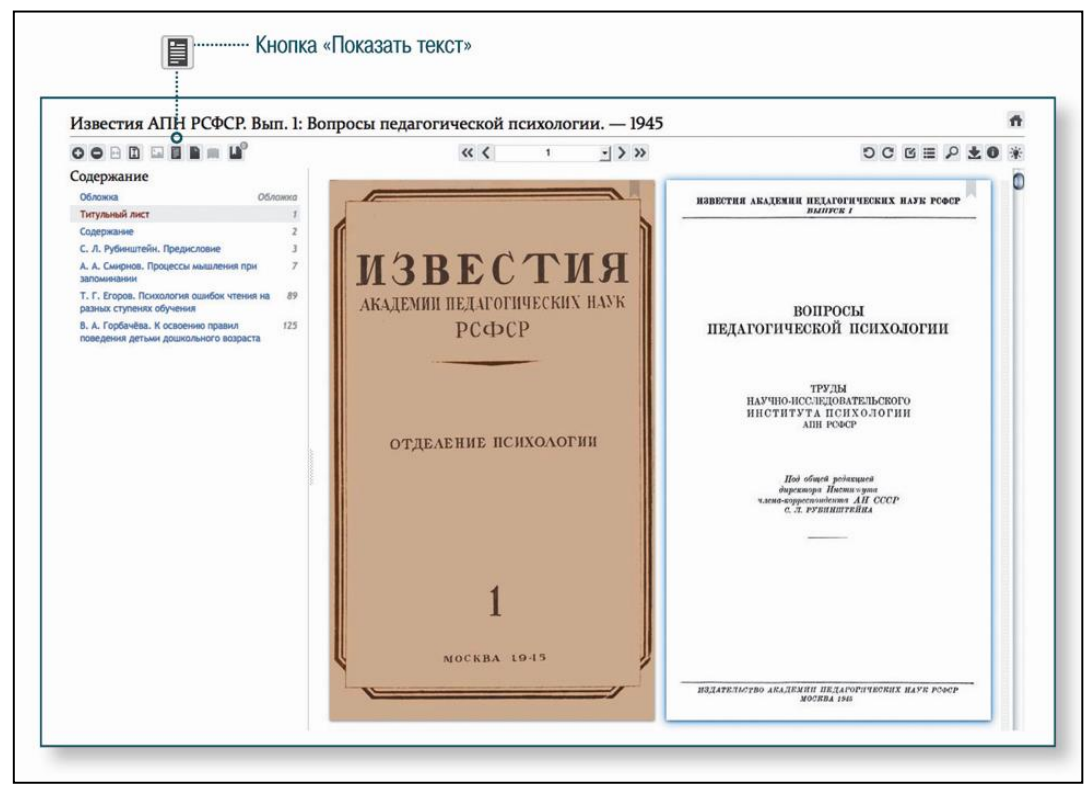

Рис.5. Просмотр издания в графическом режиме

Информационный поиск - одна из главных функций любой электронной библиотеки. Форма информационного поиска располагается в правом верхнем углу экрана и доступна из любого места НПЭБ.

В НПЭБ реализовано три вида информационного поиска:

- лексический;
- атрибутный;
- комбинированный.

Для осуществления лексического поиска можно воспользоваться формой в правом верхнем углу экрана; для осуществления атрибутного и/или комбинированного поиска необходимо перейти по гиперссылке «Расширенный поиск».

Лексический поиск позволяет находить в текстах произведений или их библиографических описаний необходимые слова и словосочетания языков, использующих кириллический или латинский алфавит. Поиск слов русского языка как в современной, так и в дореформенной орфографии выполняется с учётом морфологии (изменения по падежам, числам и т.п.). При подготовке запроса в форме расширенного поиска в поле «Слова» вводятся слова или словосочетания, которые должны присутствовать в текстах или описаниях искомых документов. Запрос выполняется в современном правописании.

Доступен также лексический поиск внутри одного издания, форма вызывается при просмотре издания кнопкой с изображением лупы (рис. 6).

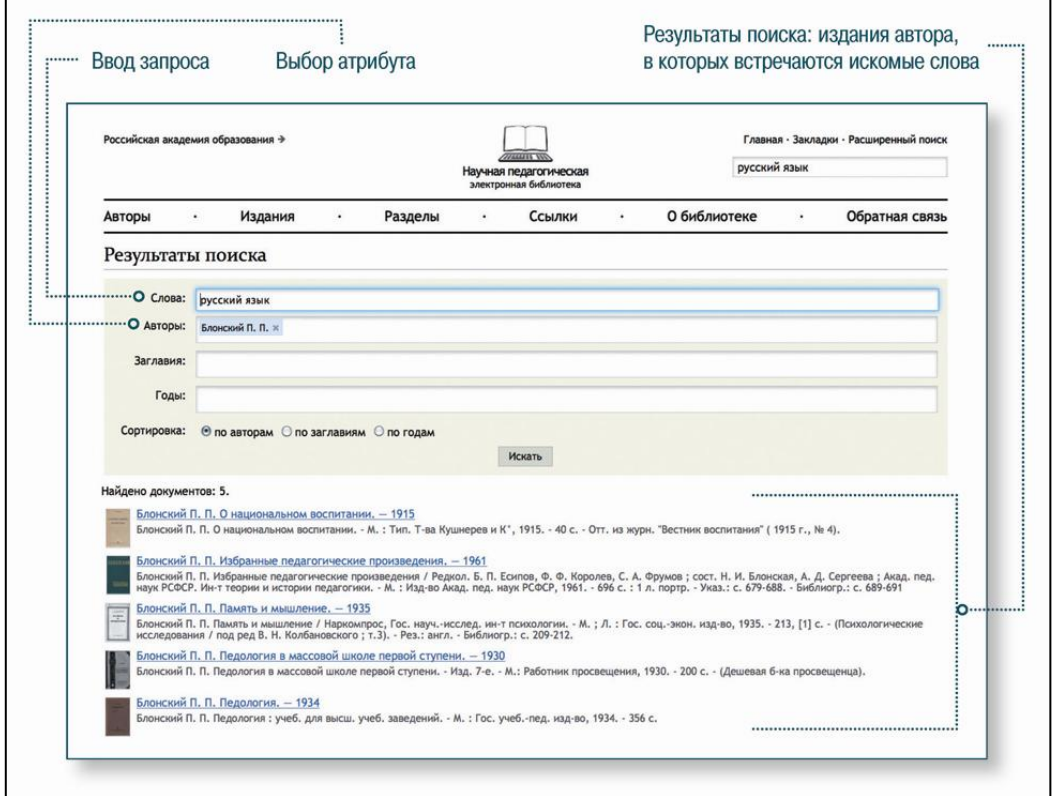

Рис.6. Поисковая форма и результаты поиска

Допускается упрощенный выбор значения атрибута: после ввода первых двух символов в поле запроса система отображает (в виде выпадающего списка) соответствующие значения этого атрибута; нужные значения выбираются из списка.

Комбинированный поиск обеспечивает совместный поиск по лексике и комбинации любых представленных атрибутов информационных объектов.

Результаты поиска предъявляются пользователю сразу после поисковой формы. При просмотре изданий реализована подсветка найденных слов и переходы по результатам.

В НПЭБ во всех разделах, областях и веб-страницах широко применяются гипертекстовые связи, например, гиперссылками являются указатели авторов и изданий. Гипертекстовые связи используются в сервисе закладок: просматривая издание, пользователь может устанавливать на его страницы закладки, к которым затем обращаться по гиперссылке «Закладки», расположенной над формой поиска в правом верхнем углу экрана (рис. 7).

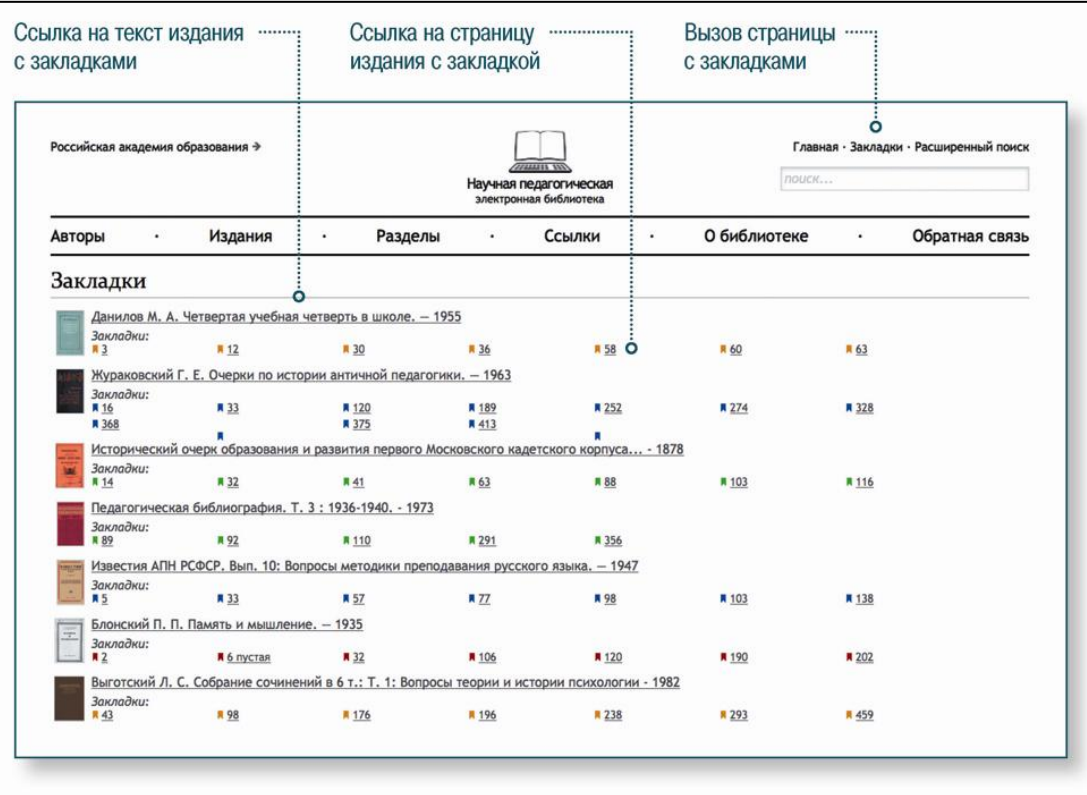

Рис.7. Экран с перечнем страниц, на которые установлены закладки

В структуре НПЭБ предусмотрен специальный раздел, в котором собраны ссылки на сетевые ресурсы сходной тематики: универсальные и специализированные психологопедагогические электронные библиотеки, электронно-библиотечные системы, коллекции образовательных цифровых ресурсов и т.п. (рис. 8). Каждый ресурс сопровождается аннотацией, характеризующей его содержание и функциональность.

| Российская академия образования →                                                                                   |                                                                     | Главная Закладки Расширенный поиск                                                                                                    |
|----------------------------------------------------------------------------------------------------|---------------------------------------------------------------------|----------------------------------------------------------------------------------------------------|
|                                                                                                    | $\pi$ and $\pi$<br>Научная педагогическая<br>электронная библиотека | nouck                                                                                                    |
| Авторы<br>Издания<br>$\blacksquare$                                                                                 | Разделы<br>Ссылки                                                   | О библиотеке<br>Обратная связь                                                                                                    |
| Ссылки                                                                                                    |                                                                     |                                                                                                    |
| библиотеки и др. Для удобства ссылки сгруппированы по тематическим рубрикам.<br>1. Российская академия образования  |                                                                     | В разделе представлены ссылки на сайты научных и административных организаций, каталоги образовательных ресурсов, периодические издания |
| 2. Министерство образования и науки Российской Федерации                                                            |                                                                     |                                                                                                    |
| 3. Зарубежные и международные организации<br>Каталоги образовательных ресурсов<br>4.<br>Периодические издания<br>5. |                                                                     |                                                                                                    |
| Электронные ресурсы<br>6.<br>7. Электронные библиотеки                                                              |                                                                     |                                                                                                    |
| 8. Библиотеки (традиционные)                                                                                        |                                                                     |                                                                                                    |
| 1. Российская академия образования<br>• Российская академия образования (http://www.raop.ru/)                       |                                                                     |                                                                                                    |

Рис.8. Ссылки на сетевые ресурсы

# **Электронная библиотека Российской государственной библиотеки**

Первой коллекцией «Электронной библиотеки» [http://elibrary.rsl.ru](http://elibrary.rsl.ru/) стало уникальное собрание диссертаций, защищенных на русском языке и содержащее около 900 тысяч документов. В 2009 году к «Электронной библиотеке диссертаций» добавились две коллекции - «Старопечатные книги» и «Универсальное собрание». Их основу составляют издания, связанные с историей нашей страны и становлением российской государственности. А в 2010 г. в составе электронной библиотеки появилась «Нотная коллекция», включающая партитуры музыкальных произведений практически всех времен и народов, жанров и форм. Коллекция «Научная и учебная литература» содержит учебники для ВУЗов, а уникальная «Коллекция рукописей» знакомит с памятниками славянской книжности, хранящимися в фондах научно-исследовательского отдела рукописей РГБ.

Для поиска нужного документа нужно в поисковой строке сайта «Электронной библиотеки» набрать любое слово или словосочетание (рис. 1): название книги, фамилию автора, тему научной работы или год издания. В этом случае поиск будет вестись по всем категориям и по всем коллекциям.

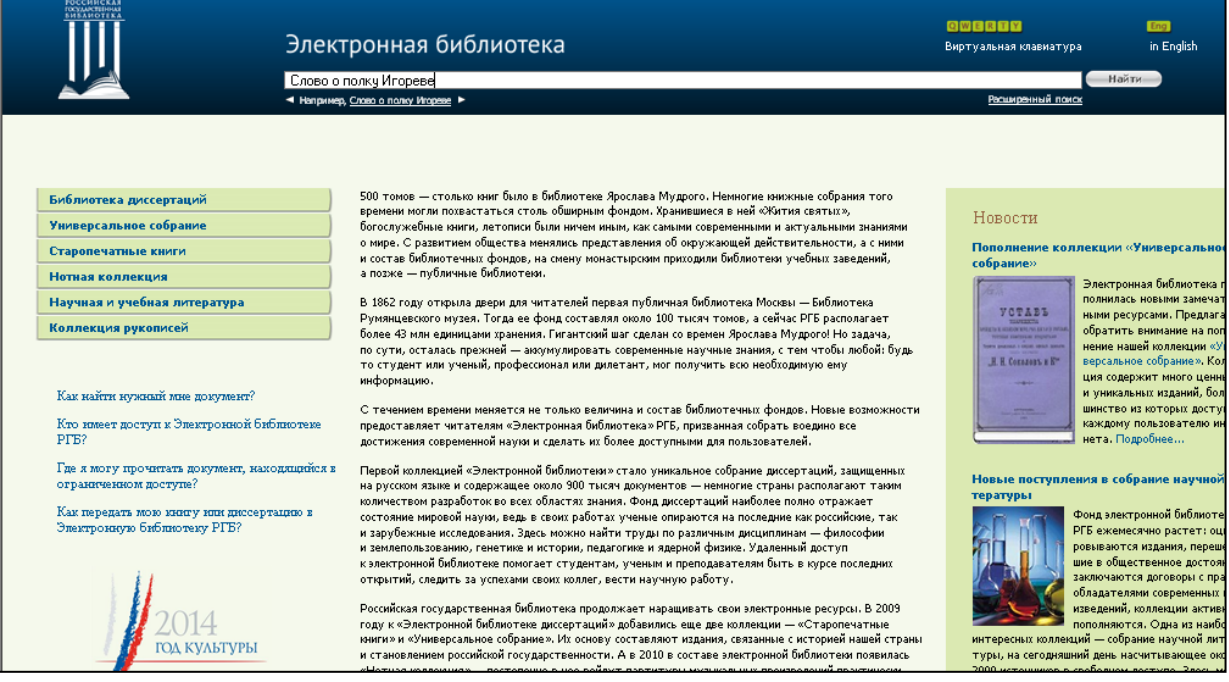

Рис. 1. Титульная страница сайта «Электронной библиотеки» РГБ Примеры словосочетаний для простого поиска:

- история церкви
- Слово о полку Игореве
- Пушкин А. С.
- Ломоносов. Краткой российской летописец с родословием
- Санкт-Петербург, 1829
- Физика атомного ядра и элементарных частиц
- Радонежский

Для усечения слова можно использовать символ (\*). Например, по запросу «Радонежск\*» будут найдены (рис. 2): 757 записей в электронном каталоге, 35 записей в коллекции «Универсальное собрание», 20 записей в коллекции «Рукописные материалы», 7 записей – в «Изоиздания», 11 записей в «Электронной библиотеке диссертаций», 2 записи в коллекции «Научная и учебная литература».

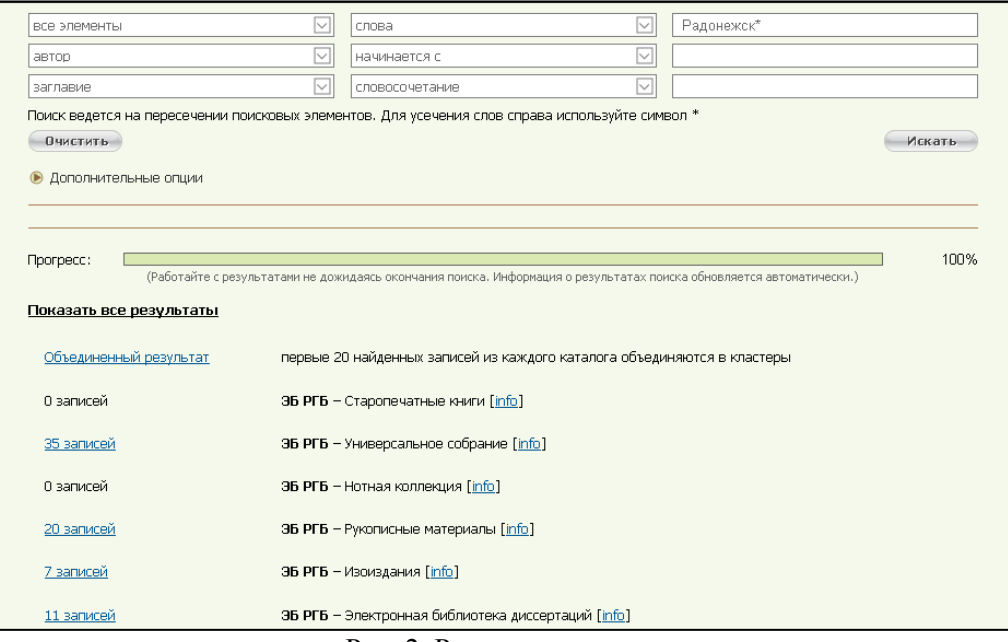

Рис. 2. Результаты поиска по запросу

Если вводить данные в строку поиска на странице коллекции «Универсальное собрание», «Cтаропечатные книги» или «Электронной библиотеки диссертаций», то поиск будет осуществляться только в этих коллекциях. С общей страницы электронной библиотеки поиск идет во всех коллекциях.

Предоставляется также возможность расширенного поиска, позволяющего вводить сочетание разных поисковых параметров и выбирать, в каких именно электронных коллекциях искать документ (рис. 3).

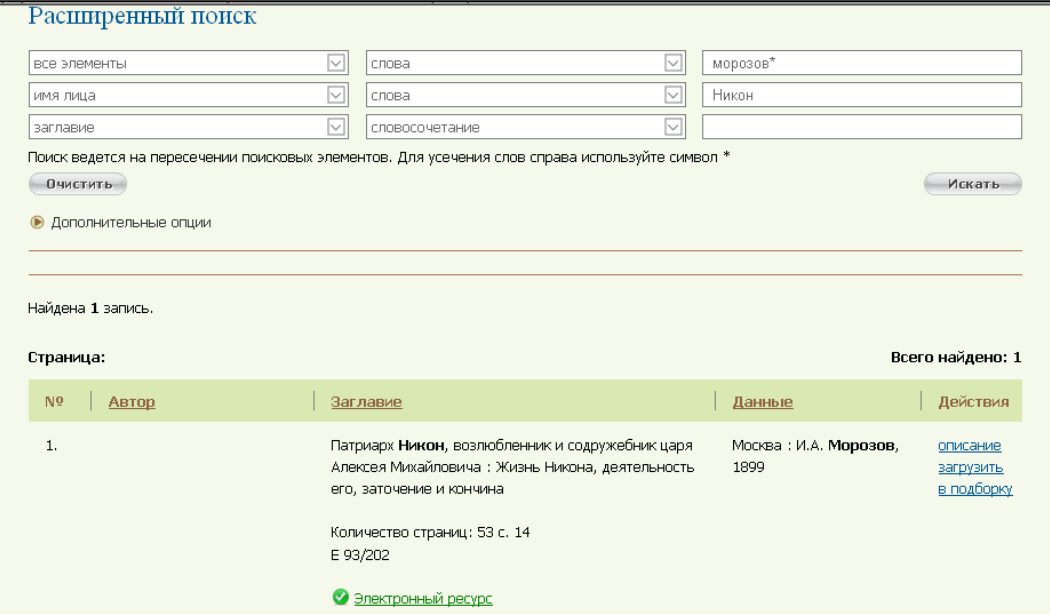

#### Рис. 3. Параметры расширенного поиска

В результатах поиска уровень доступа к документу обозначен следующим образом: ссылка зеленого цвета обозначает ресурс, находящийся в свободном доступе, красного – в ограниченном (рис. 4). Если доступ к нужному документу ограничен, значит, произведение защищено авторским правом и полностью с его содержанием можно ознакомиться только в одном из виртуальных читальных залов РГБ. Часть документов электронной библиотеки РГБ находится в открытом доступе. Для того чтобы обратиться к их полнотекстовой версии нужно подключение к интернету и программа «Acrobat Reader». Документ откроется в формате PDF, что позволит читать его с экрана. Для

мобильных устройств и работы в виртуальных читальных залах РГБ предусмотрены другие форматы (рис. 5).

| Страница:      |                |                                                                                                    |                                                                          | Всего найдено: 7                    |
|----------------|----------------|----------------------------------------------------------------------------------------------------|--------------------------------------------------------------------------|-------------------------------------|
| N <sub>9</sub> | Автор          | Заглавие                                                                                                    | Данные                                                                   | Действия                            |
| 1.             | Русская правда | Правда Русская. 1-3 [Текст] / Под ред. акад. Б. Д.<br>Грекова; Ин-т истории Акад. наук СССР<br>Количество страниц: 3 т. 27 см<br>Я 309/125                  | Москва; Ленинград: Изд-<br>во Акад. наук СССР, 1940-<br>1963 (Ленинград) | описание<br>загрузить<br>в подборку |
|                |                | • Электронный ресурс                                                                                                    |                                                                          |                                     |
| 2.             |                | Текст Русской правды на основании четырех списков<br>разных редакций / Изд. Н. Калачов                                                                      | Москва: тип. Августа<br>Семена, 1846                                     | описание<br>загрузить<br>в подборку |
|                |                | Количество страниц: VI, 52 с., 3 л. ил. 24<br>T 91/109<br>$\Phi$ 1-73/15032<br>P 46/251<br>S 58/58<br>J 29/160<br>B 6/74<br>U 7/574<br>U 35/897<br>Кл 3/325 |                                                                          |                                     |
|                |                | • Электронный ресурс                                                                                                    |                                                                          |                                     |

Рис. 4. Уровень доступа к документу

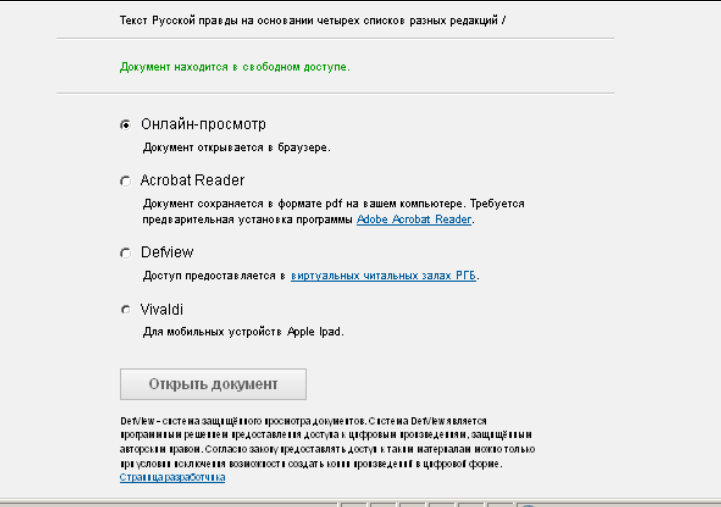

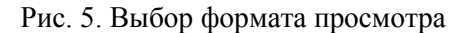

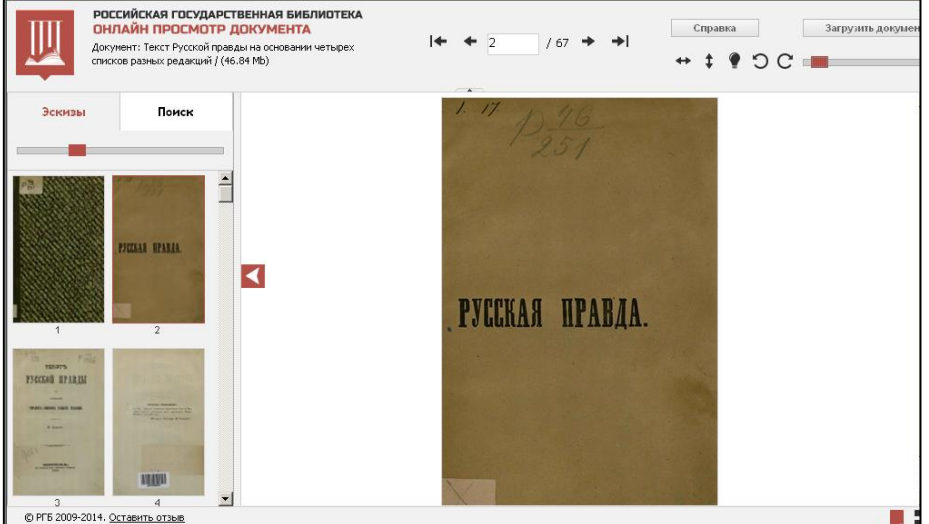

Рис. 6. Онлайн-просмотр полного текста документа

# **Электронная библиотека Российской национальной библиотеки**

Российская национальная библиотека (РНБ), отметившая 200-летний юбилей со дня основания в январе 2014 года, - одна из крупнейших библиотек в мире и вторая по величине фондов в Российской Федерации. Миссия РНБ - собирание, сохранение и предоставление в общественное пользование универсального фонда документов, отражающих накопленные человечеством знания и имеющих отношение, прежде всего, к России и ее национальным интересам. В фондах Библиотеки хранится около 37 млн. экз. произведений печати и иных информационных ресурсов, в том числе и на электронных носителях, доступных широкому кругу пользователей.

Для получения возможности использования всего функционала Электронного каталога РНБ, кроме услуги отправления электронных требований на выдачу изданий в читальные залы, удаленному пользователю необходимо зарегистрироваться, предоставив ФИО, e-mail, имя пользователя, пароль.

#### *Поиск в электронных каталогах РНБ*

Строка для поиска в электронных каталогах РНБ представлена на главной странице портала [www.nlr.ru](http://www.nlr.ru/) (рис.1).

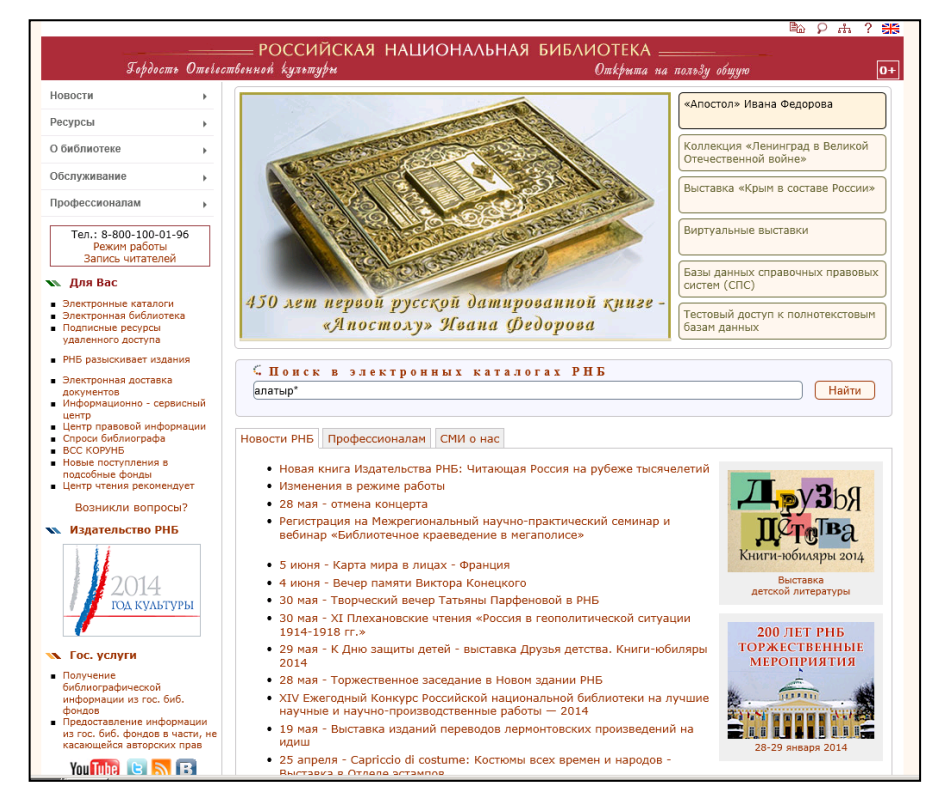

Рис.1. Главная страница портала Российской национальной библиотеки

Для поиска необходимо набрать одно или несколько ключевых слов и нажать кнопку «Поиск». Также возможно осуществлять поиск по фразе, исключать из поиска слова и фразы, использовать символы подстановки «\*» и «?», использовать словари.

Результаты поиска представлены в виде части заглавия, в котором найдено поисковое слово, год издания, название коллекции. По соответствующим ссылкам возможен заказ издания в читальные залы (читателям РНБ), информация о месте хранения, полное библиографическое описание, отзывы и метки.

На странице результатов поиска в левой части экрана (рис.2) находятся ссылки для уточнения поиска по виду документов (ссылка «Электронные копии»), типу ресурса (ссылки «Книги», «Авторефераты», «Журналы», «Другие варианты»), коллекциям, году

издания, языку, автору, месту хранения, заглавию серии, издателю, ББК, предметной рубрике и др.

Также есть возможность сортировки результатов (левая часть экрана): по релевантности, дате создания, популярности, автору, заглавию, дате добавления.

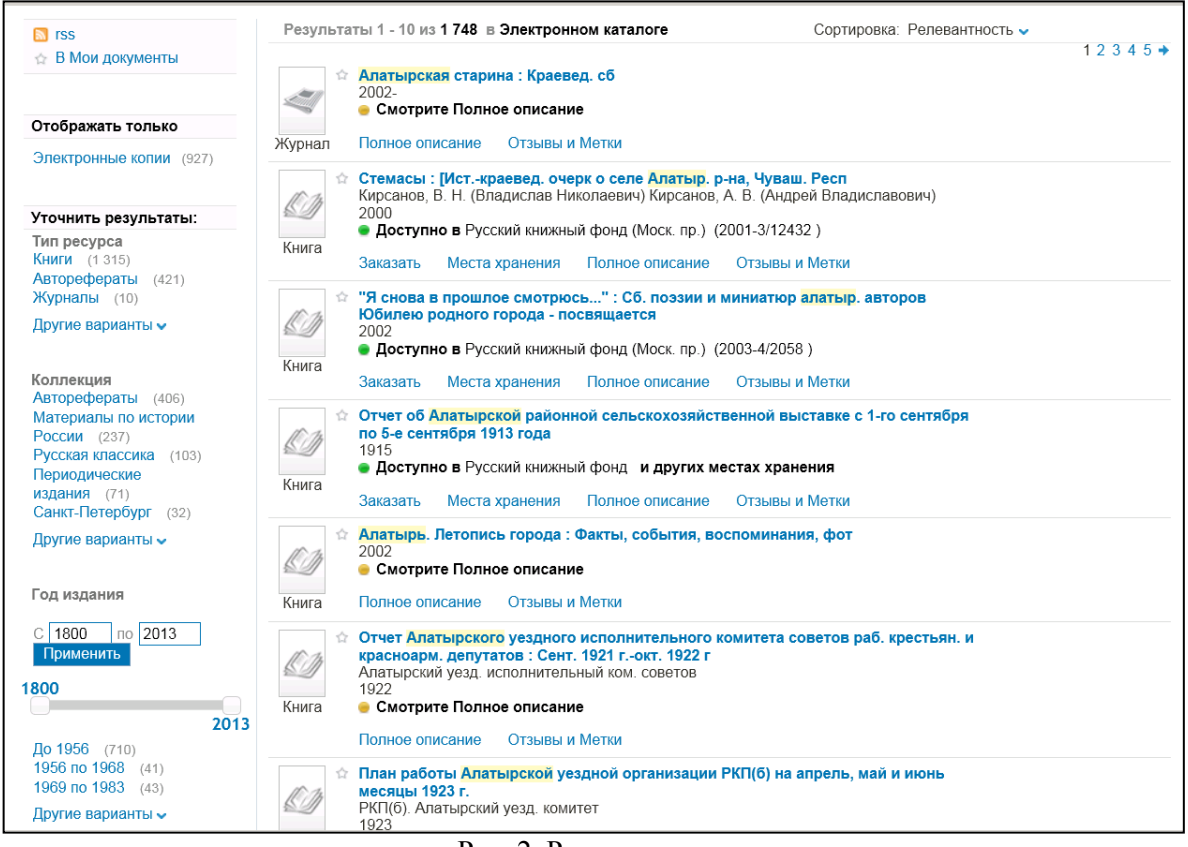

#### Рис. 2. Результаты поиска

Ссылка «Полное описание» ведет на библиографическое описание документа (рис. 3), для доступа к электронной копии документа или его части необходимо пройти по ссылке «Просмотр онлайн» (рис. 4).

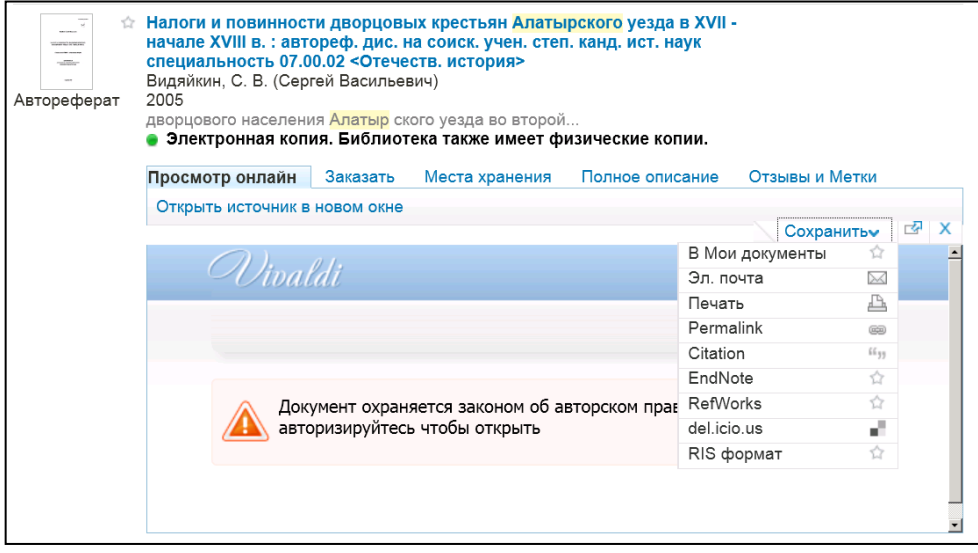

Рис. 3. Библиографическое описание документа

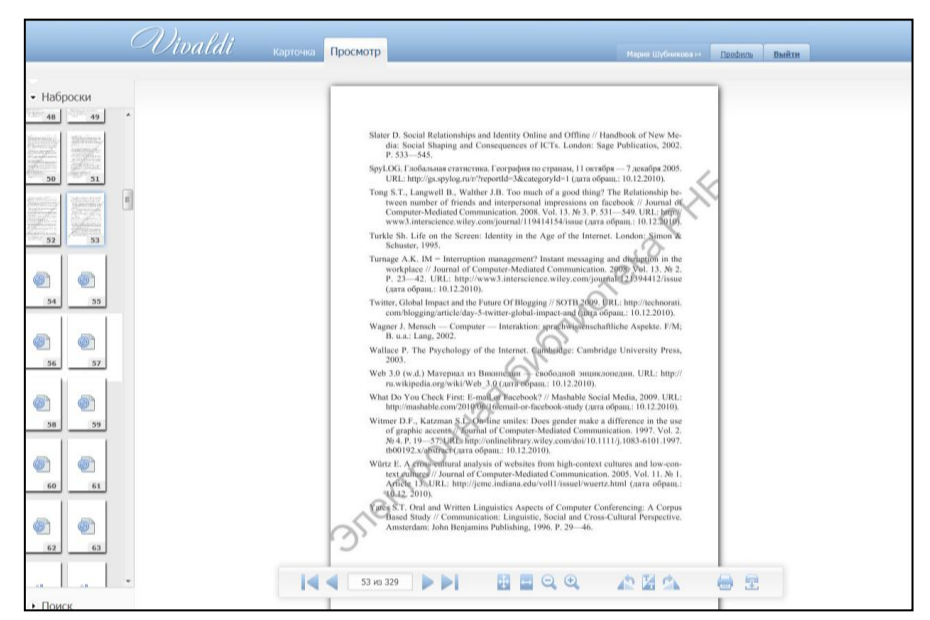

Рис. 4. Онлайн просмотр документов *Проект «Докусфера»*

Проект «Докусфера» [\(http://leb.nlr.ru\)](http://leb.nlr.ru/) предоставляет доступ к электронному фонду Российской национальной библиотеки, который содержит более 435 тысяч документов: рукописные и архивные документы, уникальные изографические материалы, первопечатные и раскрашенные вручную карты, редкие книги и другие печатные материалы (рис.1).

Фонд «Докусферы» состоит из двух частей: основной фонд и пользовательский фонд. Основной фонд формируется из высококачественных текстовых, изобразительных и звуковых файлов. Для текстовых и изобразительных файлов используются PDF, TIFF и JPG форматы, для звуковых – WAV. В силу того, что размер файлов основного фонда может доходить до гигабайта, документы в таком качестве не предоставляются читателям. Для этих целей служит пользовательский фонд. Пользовательский фонд представляет собой сконвертированную с потерей качества копию основного фонда. Это позволяет добиться адекватного соотношения между размером файлов, передаваемых по сети Интернет, и комфортной читабельностью документа.

Простой поиск осуществляется по документам, названиям коллекций и меткам (ключевым словам, сведениям о файлах) (рис. 1). На главной страницы есть ссылки к информации о новинках «Докусферы», а также документам, которые читаются и обсуждаются в данный момент.

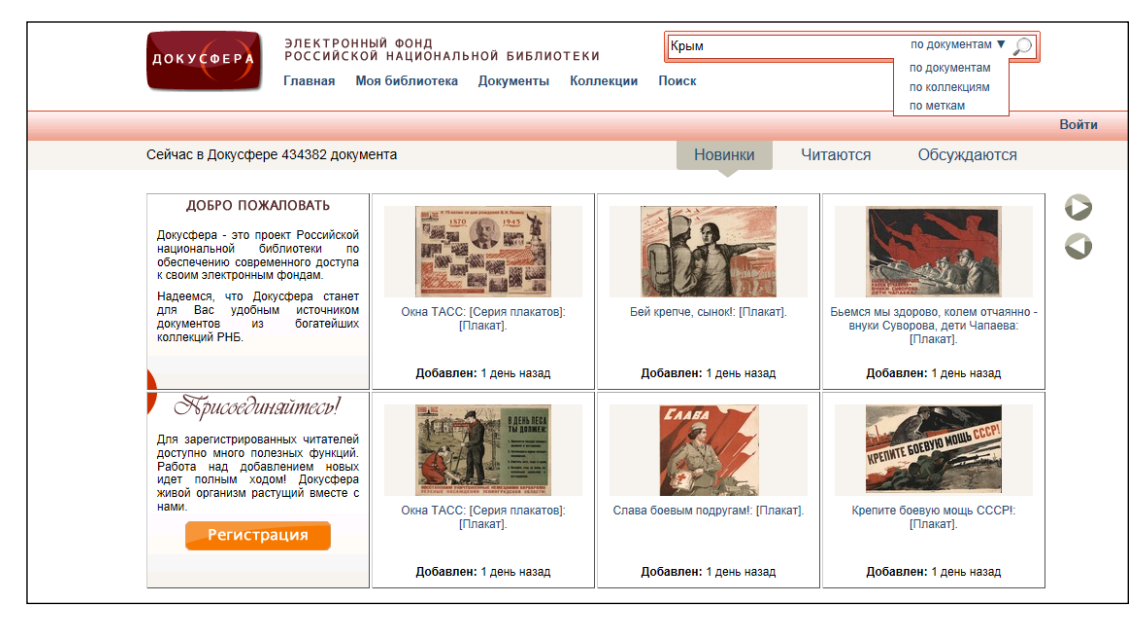

Рис. 1. Титульная страница проекта «Докусфера»

Также можно использовать расширенный и профессиональный виды поиска с использованием поисковых полей, заглавий основных коллекций, полнотекстовый поиск по распознанным документам (рис. 2, 3).

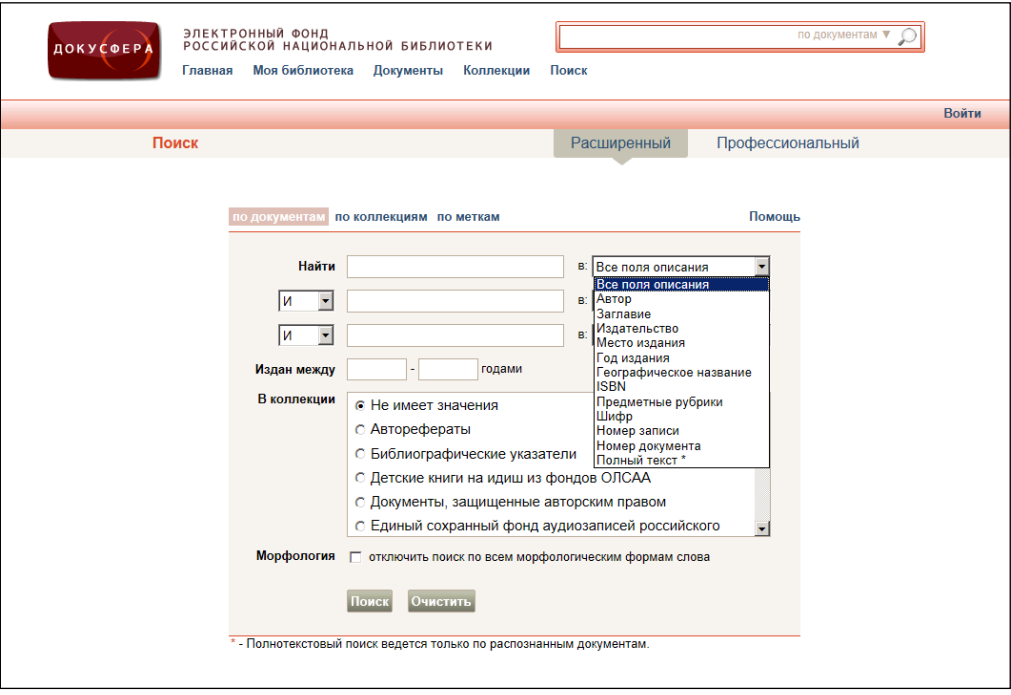

Рис. 2. Поиск по различным полям библиографического описания (расширенный поиск)

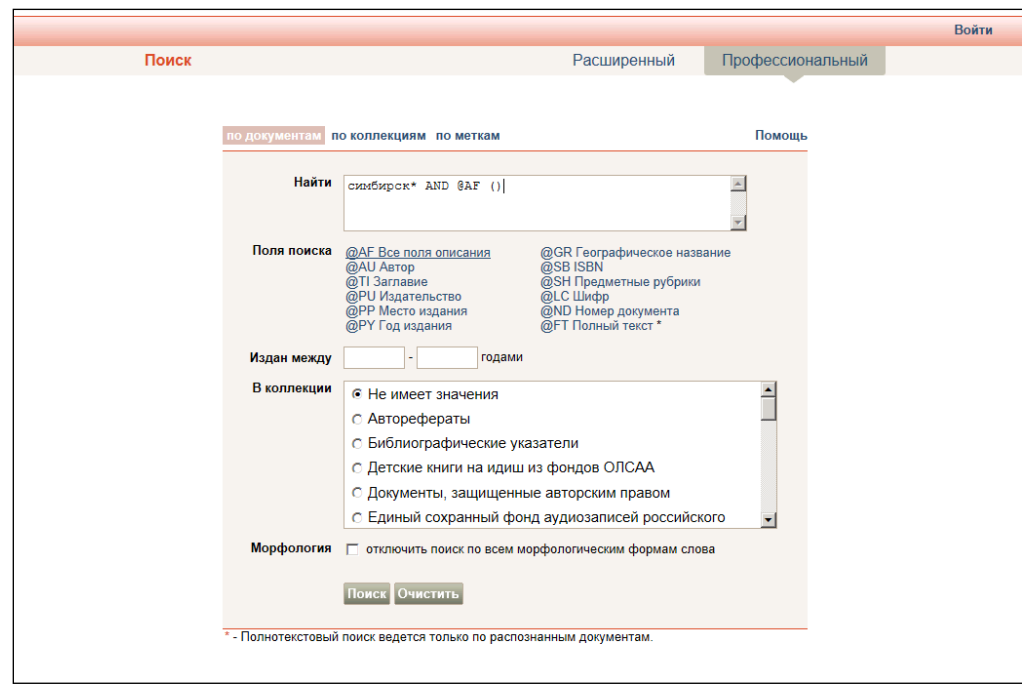

# Рис. 3. Профессиональный поиск

Отсортировать результаты поиска возможно по алфавиту имен авторов, заглавиям, количеству просмотров, количеству закладок на документы, по рейтингу (рис. 4). Можно использовать фильтры: по типу файлов (текст, графика, аудио), доступу к документу (полный просмотр, ограниченный просмотр, только из читальных залов), по языку документа, по количеству страниц, по организации, опубликовавшей документ (рис. 5).

| • По релевантности     |                      | Поиск по документам / симбирск*                                                                                                    | <b>[Править]</b> |
|------------------------|----------------------|----------------------------------------------------------------------------------------------------|------------------|
| Недавние               |                      |                                                                                                    |                  |
| Самые читаемые         |                      |                                                                                                    |                  |
| Самые обсуждаемые      |                      | Просмотр результатов 1-15 из 176                                                                                                    |                  |
| Самые любимые          | Æ<br>A               | $ 1$ $2$ $3$ $4$ $5$ $\ldots$ $12$ $\triangleright$                                                                                                    |                  |
| По рейтингу            | $\blacktriangleleft$ | Подворная перепись Симбирской губернии 1910-1911 гг. - Симбирск:                                                                                                    | VD               |
| По алфавиту авторов    |                      | Симбирское губерн. земство: 1913-. - 25 см. - (Оценочно-стат. отд.                                                                                                    |                  |
| По году публикации     |                      | Симбирского губ. земства).<br>Буинский уезд. - Симбирск: 1914. - [4], 49, 171 XIII с. - (Оценочно-                                                                                                    |                  |
|                        |                      | статистический                                                                                                    |                  |
| Фильтры<br>Тип файлов  | $\overline{2}$       | Ауновский, Владимир Александрович. Исторический очерк Симбирской                                                                                                    |                  |
|                        |                      | губернии. - [Симбирск: 1868]. - [101] с.; 24 см.                                                                                                    | VD               |
| <b>- Все документы</b> |                      |                                                                                                    |                  |
| Текст                  | 3                    | Симбирский губернский статистический комитет. (Симбирск ). Справочная<br>книжка и адрес-календарь Симбирской губ[ернии] на 1904 год: С планом и                                                                                                    |                  |
| Графика                |                      | видами г. Симбирска / Изд. Симб. ГСК; Под ред. секр. ком. В. А.                                                                                                    | V D              |
| Аудио                  |                      | Виноградова. - Симбирск: Губ. тип.: 1903. - III, 1-230, XXXIV, 231-364, 30 с.:                                                                                                    |                  |
| Доступ                 |                      | [12] л. ил., [2] л. план. + [1] л. доп., [21] л. рекл. объявл.                                                                                                    |                  |
| Язык документа         | 4                    | Симбирский губернский статистический комитет. (Симбирск ). Памятная                                                                                                    |                  |
| Страниц в документе    |                      | книжка Симбирской губернии на 1868 год. Ч. І / Изд. Симбир. ГСК. -                                                                                                    |                  |
| Владелец документа     |                      | Симбирск: Тип. Симб. губ. правл.: 1868. - 355. III с.                                                                                                    | VD               |
|                        | 5                    | Симбирский губернский статистический комитет. Календарь и памятная<br>книжка Симбирской губернии на 1889 год / Изд. Симб. ГСК; Сост. секр. ком.<br>П. В. Мураховским. - Симбирск: Губ. тип.: 1889. - 295, 30, IV с. + [1] л. доп.                                                                                  | V D              |
|                        | 6                    | Симбирский губернский статистический комитет. (Симбирск). Справочная<br>книжка и адрес-календарь Симбирской губернии на 1914 год / Изд. Симб.<br>ГСК; Под ред. секр. ком. В. А. Виноградова. - Симбирск: Типо-литогр. губ.<br>правл.: 1914. - III, 214, XXXVII с.: [1] л. портр., [1] л. ил. + [1] л. испр. и доп. | $\nabla$ D       |
|                        | $\mathbf{7}$         | Симбирский губернский статистический комитет. (Симбирск ). Справочная<br>книжка и адрес-календарь Симбирской губернии. На 1910 год / Изд. Симб.<br>ГСК; Под ред. секр. ком. В. А. Виноградова. - Симбирск; Губ. тип.: 1910. - III.<br>247, XXXIII c.                                                               | VD               |
|                        | 8                    | Симбирский губернский статистический комитет. (Симбирск ). Памятная<br>книжка Симбирской губернии. На 1862/63-й годы / ГИзд. Симб. ГСКІ. -<br>Симбирск: Тип. губ. правл.: 1863. - 92, [2], 74, [2], 74, 96, [2] с.                                                                                                 | VID              |

Рис. 4. Список результатов поиска (сортировка по релевантности)

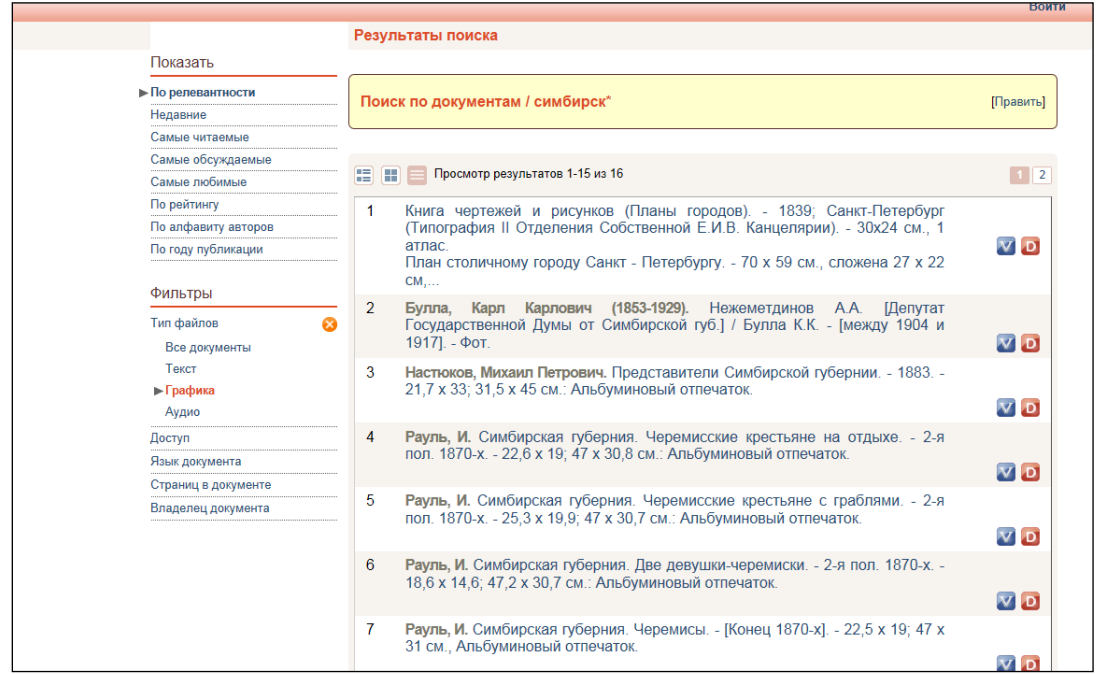

Рис.5 Список результатов поиска (сортировка по типу файлов)

Существуют различные уровни доступа к просмотру документов. Документы с полным доступом можно просматривать с любого компьютера в сети Интернет. Ограниченный доступ предполагает, что через Интернет можно просмотреть всего несколько страниц документа в целях ознакомления, полностью же он доступен через авторизованный виртуальный читальный зал. Существуют и документы, полностью закрытые для просмотра через сеть Интернет, например – обременённые авторским правом. Такие документы можно просмотреть только с компьютеров, расположенных непосредственно в РНБ. Существует и возможность распечатки, которая определяется политикой безопасности, применимой к конкретному документу. Документ может быть полностью запрещен для печати; печать может быть разрешена через Интернет на личном принтере; печать разрешена непосредственно в библиотеке или в авторизованном виртуальном читальном зале.

Для онлайн просмотра Российской национальной библиотекой разработан собственный формат документов с расширением NLR. Программа для просмотра создана с помощью технологии Flash. Документ готов к просмотру уже после загрузки первой страницы, остальные страницы отображаются по мере загрузки (рис. 6). Программа автоматически запоминает последнюю прочитанную страницу и, когда читатель вновь загружает документ, предлагает продолжить чтение с необходимой страницы. Если документ распознан, возможен поиск по тексту с подсветкой найденных результатов (рис. 7).

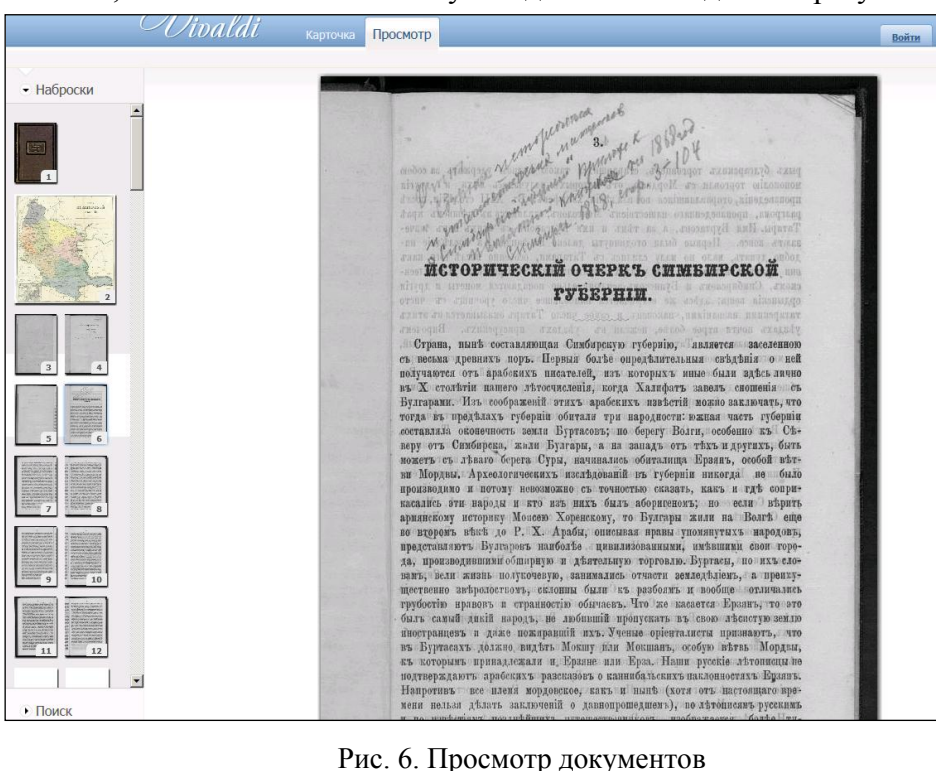

.

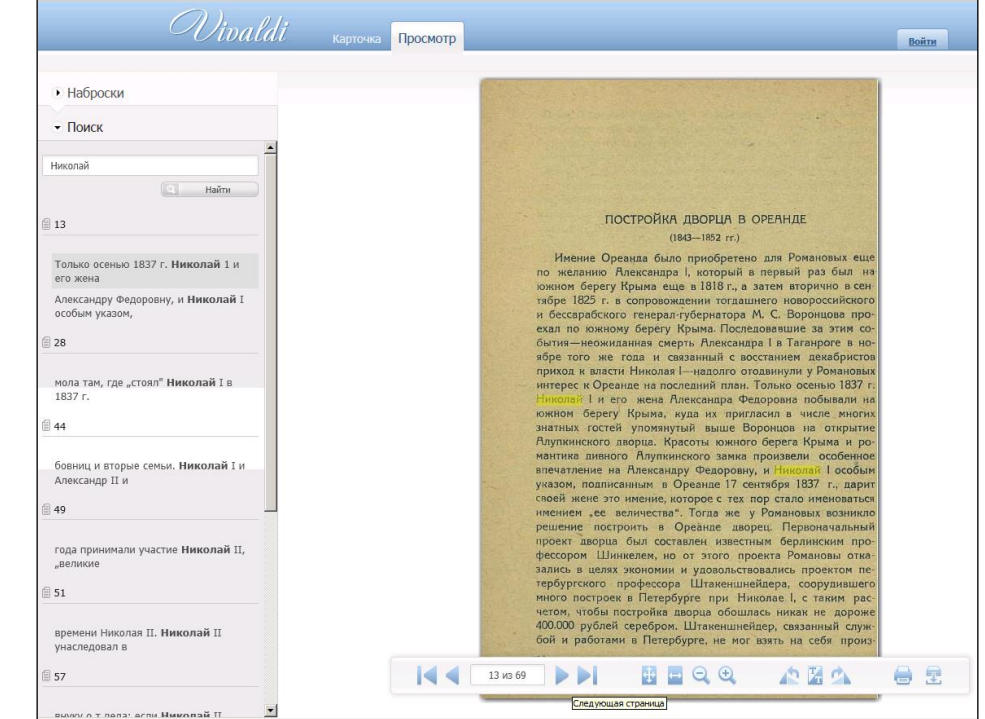

Рис. 7. Полнотекстовый поиск по распознанному документу

Для оффлайн просмотра используется копия документа в формате PDF, которую читатель может скачать. Большинство документов доступно только в режиме онлайн просмотра, причем для получения доступа к некоторым из них можно использовать логин/пароль популярных интернет порталов (рис. 8).

| <i>Alivaldi</i>                                                                                                    |                                                         |                                                   |                 | Войти            |  |  |  |  |  |
|----------------------------------------------------------------------------------------------------|---------------------------------------------------------|---------------------------------------------------|-----------------|------------------|--|--|--|--|--|
| <b>С</b> Назад                                                                                                    |                                                         |                                                   |                 |                  |  |  |  |  |  |
| Вход в Vivaldi                                                                                                    |                                                         |                                                   |                 |                  |  |  |  |  |  |
| Войдите, используя учётную запись одной из организаций, расположенных в левой части формы. Если Вы не зарегистрированы ни в одной из этих<br>организаций, Вы можете войти в систему, используя имеющийся у Вас логин/пароль любого интернет-портала, расположенного в правой части. |                                                         |                                                   |                 |                  |  |  |  |  |  |
| ull                                                                                                    | Донская государственная публичная библиотека            | Яндекс                                            | Google          | YAHOO!           |  |  |  |  |  |
| خطابج                                                                                                    | Забайкальский государственный университет               | my penID                                          | <b>Lwitter</b>  | <b>Linked</b> in |  |  |  |  |  |
| Ø                                                                                                    | Высшая школа менеджмента СПбГУ                          | facebook                                          | Вконтакте       | О одноклассники  |  |  |  |  |  |
|                                                                                                    | Российская национальная библиотека                      | LIVEJOURNAL                                       | <b>@mail.ru</b> | C OpenID         |  |  |  |  |  |
|                                                                                                    | Удмуртский государственный университет                  | Адрес электронной почты либо идентификатор OpenID |                 |                  |  |  |  |  |  |
| ۷                                                                                                    | Юридический факультет СПбГУ                             |                                                   |                 | Войти            |  |  |  |  |  |
|                                                                                                    | Псковская областная универсальная научная<br>библиотека |                                                   |                 |                  |  |  |  |  |  |
|                                                                                                    | ЦГПБ имени А.П.Чехова, г.Таганрог                       |                                                   |                 |                  |  |  |  |  |  |

Рис. 8 Страница авторизации для онлайн просмотра документов